# **Прибор контроля уровня**  жидкости МК110-Х.4К.4Р

ERD

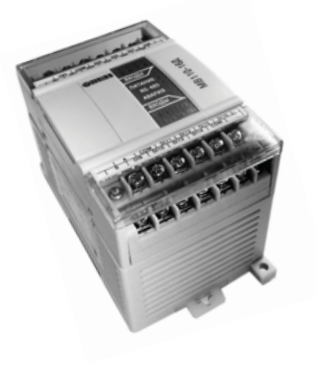

**руководство по эксплуатации**

# Содержание

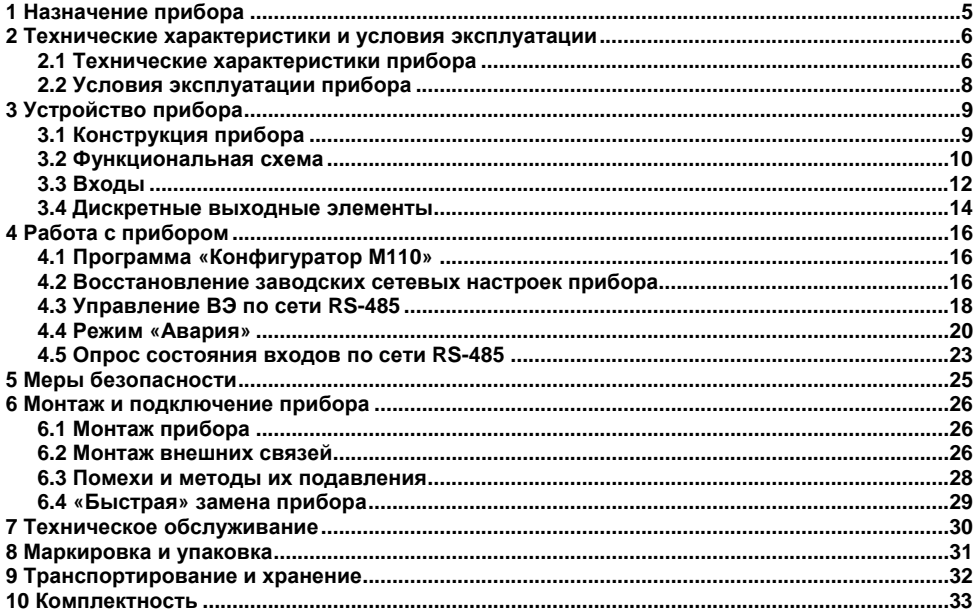

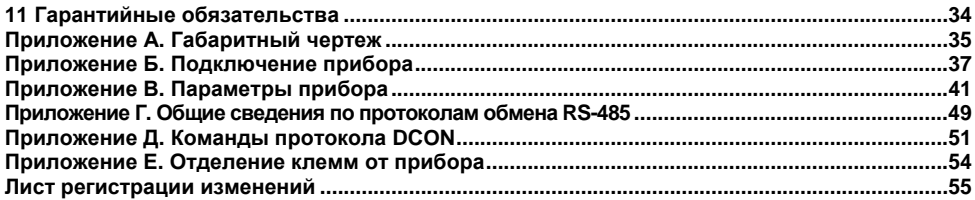

Настоящее руководство по эксплуатации предназначены для ознакомления обслуживающего персонала <sup>с</sup> устройством, принципом действия, конструкцией, работой <sup>и</sup> техническим обслуживанием **прибора контроля уровня жидкости МК110-X.4К.4Р** (<sup>в</sup> дальнейшем по тексту именуемого **прибор**) <sup>с</sup> четырьмя входами для работы <sup>с</sup> кондуктометрическими датчиками, с четырьмя электромагнитными реле**.**

Руководство по эксплуатации распространяются на прибор, выпущенный по ТУ 4217-017-46526536-2009.

Прибор изготавливается <sup>в</sup> двух модификациях, отличающихся друг от друга напряжением питания. Модификации прибора обозначаются <sup>в</sup> документации <sup>и</sup> заказах следующим образом:

#### **МК110-X.4К.4Р,**

где **X** – напряжение питания.

#### **Виды напряжения питания X:**

**220** – номинальное напряжение питания 220 В переменного тока частотой от 47 до 63 Гц;

**24** – номинальное напряжение питания постоянного тока 24 В.

# **Термины <sup>и</sup> аббревиатуры**

В скобках заглавными буквами указываются аббревиатуры, используемые <sup>в</sup> дальнейшем для компактного описания.

**Выходной элемент (ВЭ)** – элемент схемы прибора, служащий для подключения ИМ или коммутации внешнего управляющего сигнала.

**Исполнительный механизм** (**ИМ**) – внешнее устройство, функционирующее под управлением прибора.

**Имя параметра** – набор символов, однозначно определяющий доступ <sup>к</sup> параметру <sup>в</sup> приборе.

**Конфигурационные параметры** – параметры, определяющие конфигурацию прибора. Задаются <sup>в</sup> программе-конфигураторе.

**Конфигурация** – совокупность значений параметров, определяющих работу прибора.

**Мастер сети** – прибор (или ПК), инициирующий обмен данными <sup>в</sup> сети RS-485 между отправителем и получателем данных.

**Название параметра** – словесное описание параметра.

**Оперативные параметры** – данные, которые прибор передает по сети RS-485.

ПК – персональный компьютер.

**Сетевые параметры** – служебные параметры, определяющие работу прибора <sup>в</sup> сети RS-485. **Формат данных** – тип значений параметров (целое число, число <sup>с</sup> плавающей точкой <sup>и</sup> др.).

# **1 Назначение прибора**

<span id="page-5-0"></span>1.1 Прибор предназначен для автоматизации технологических процессов, связанных <sup>с</sup> контролем уровня жидкости в различного рода резервуарах, накопительных емкостях, отстойниках и <sup>т</sup>.п. Прибор используется совместно <sup>с</sup> датчиками уровня.

1.2 Контроль уровня жидкости осуществляется при помощи кондуктометрических датчиков (зондов), которые устанавливаются пользователем на заданных условиями технологического процесса отметках: «Уровень 1», «Уровень 2», «Уровень 3» <sup>и</sup> «Уровень 4». Для визуального контроля за уровнем жидкости на лицевой панели прибора служат четыре светодиодных индикатора «Входы», засветка каждого из которых происходит при получении сигнала от соответствующего датчика.

1.3 Для управления технологическим оборудованием прибор оснащен четырьмя ВЭ (электромагнитные реле). Для визуального контроля включения ВЭ прибора служат четыре светодиодных индикатора «Выходы», засветка каждого из которых происходит при включении соответствующего ВЭ.

# **2 Технические характеристики <sup>и</sup> условия эксплуатации**

### **2.1 Технические характеристики прибора**

<span id="page-6-1"></span><span id="page-6-0"></span>Прибор работает <sup>в</sup> сети RS-485 по протоколам ОВЕН, ModBus-RTU, ModBus-ASCII, DCON. Прибор автоматически распознает протокол при запросе <sup>и</sup> формирует ответ по протоколу запроса.

Прибор не является Мастером сети, поэтому сеть RS-485 должна иметь Мастер сети, например, ПК <sup>с</sup> установленной на нем SCADA-системой, контроллер или регулятор.

Подключение прибора <sup>к</sup> контроллерам ОВЕН или контроллерам\приборам других производителей осуществляется через RS-485 по любому из поддерживаемых прибором протоколов.

Для подключения прибора <sup>к</sup> SCADA системам предоставляется бесплатный OPC-сервер <sup>и</sup> библиотека стандарта WIN DLL.

Конфигурирование прибора осуществляется <sup>с</sup> помощью ПК через адаптер интерфейса RS-485/RS-232 или RS-485/USB (например, ОВЕН АСЗ-М или АС4, соответственно) <sup>с</sup> помощью программы **«Конфигуратор М110»,** размещенной на диске из комплекта поставки.

Основные технические характеристики прибора приведены <sup>в</sup> таблице 2.1.

# **Таблица 2.1 – Характеристики прибора**

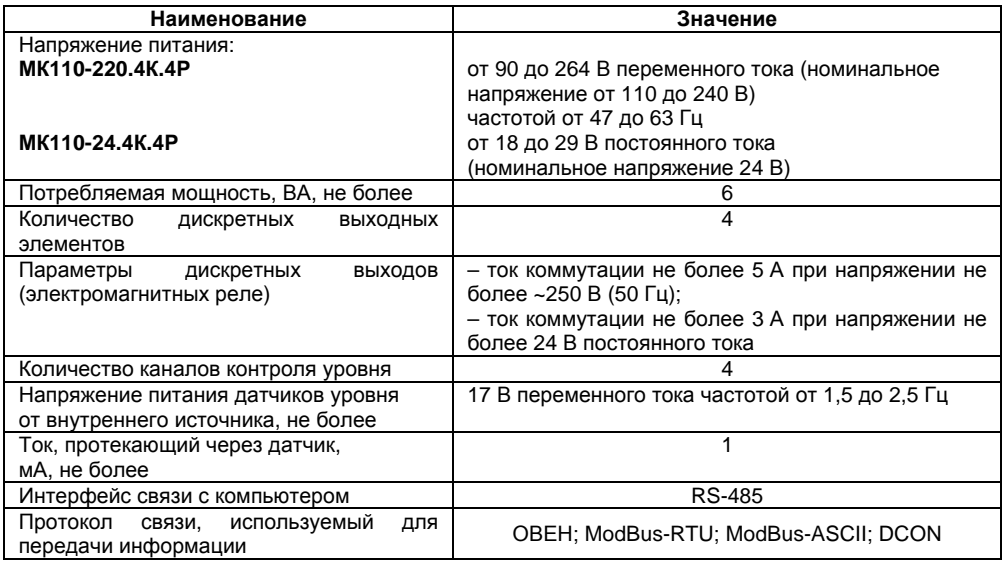

#### **Окончание таблицы 2.1**

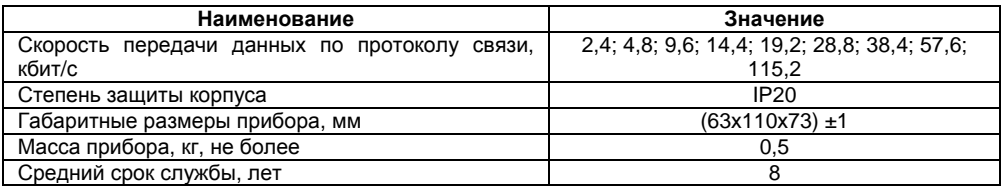

# <span id="page-8-0"></span>**2.2 Условия эксплуатации прибора**

Прибор эксплуатируется при следующих условиях:

- закрытые взрывобезопасные помещения без агрессивных паров <sup>и</sup> газов;
- −температура окружающего воздуха от минус 10 до +55 °С;

 верхний предел относительной влажности воздуха 80 % при +25 °С <sup>и</sup> более низких температурах без конденсации влаги;

−атмосферное давление от 86 до 106,7 кПа.

По устойчивости <sup>к</sup> климатическим воздействиям при эксплуатации прибор соответствует группе исполнения В4 по ГОСТ Р 52931-2008.

По устойчивости <sup>к</sup> воздействию атмосферного давления прибор относится <sup>к</sup> группе Р1 по ГОСТ Р 52931-2008.

По устойчивости <sup>к</sup> механическим воздействиям при эксплуатации прибор соответствует группе исполнения N1 по ГОСТ Р 52931-2008.

# **3 Устройство прибора**

### **3.1 Конструкция прибора**

<span id="page-9-1"></span><span id="page-9-0"></span>Прибор выпускается <sup>в</sup> пластмассовом корпусе, предназначенном для крепления <sup>н</sup>a DINрейку шириной 35 мм или на стену. Габаритный чертеж прибора приведен <sup>в</sup> Приложении А.

По верхней <sup>и</sup> нижней сторонам прибора расположены ряды клемм «под винт», предназначенных для подведения проводов питания, интерфейса RS-485, подключения <sup>к</sup> ВЭ, подключения датчиков уровня. Схема подключения <sup>к</sup> клеммам прибора приведена <sup>в</sup> Приложении Б.

Разъемная конструкция клемм прибора позволяет осуществлять оперативную замену прибора без демонтажа подключенных <sup>к</sup> нему внешних линий связи (подробное описание замены прибора приведено <sup>в</sup> <sup>п</sup>. 6.4[\).](#page-29-1) 

На лицевой панели прибора расположены светодиоды:

−**«Выходы 1...4»,** сигнализирующие постоянным свечением включение ВЭ;

 **«Входы 1...4»,** сигнализирующие постоянным свечением <sup>о</sup> затоплении датчика уровня (датчик контактирует <sup>с</sup> жидкостью);

- −**«RS-485»,** сигнализирующий миганием <sup>о</sup> передаче данных прибором;
- − **«Питание»,** светящийся при включении питания;
- **«Авария»,** светящийся, если обмен по сети RS-485 отсутствовал недопустимо долгое время.

Под открывающейся крышкой лицевой панели на плате прибора расположены четыре DIPпереключателя (см. Приложение Б, рисунок Б.1) для управления параметрами ВЭ (см. <sup>п</sup>. [3.4](#page-14-0), [4.4](#page-20-1)). На рисунке 3.1 представлен внешний вид DIP-переключателей (все переключатели отключены (<sup>в</sup> положении «OFF»)).

| ΟN |   |  |
|----|---|--|
|    |   |  |
|    | з |  |
|    |   |  |

**Рисунок 3.1** 

### **3.2 Функциональная схема**

<span id="page-10-0"></span>Функциональная схема прибора представлена на рисунке 3.2. Датчик уровня подключается к входным фильтрам низких частот (ФНЧ). Далее через коммутационное устройство (КУ) сигнал поступает на аналого-цифровой преобразователь (АЦП). В устройстве сравнения (УС) происходит сравнение уровня оцифрованного сигнала датчика со значением уставки опорного напряжения (ОН). Значение уставки опорного напряжения выбирается переключателем DIP1 <sup>и</sup> DIP2 (см. рисунок 3.1). Устройство управления (УУ) выполняет функцию выбора канала измерения датчика уровня <sup>и</sup> управление соответствующим ВЭ. Срабатывание ВЭ происходит при затоплении соответствующего сигнального электрода <sup>с</sup> жидкостью. Управление ВЭ (п. [4.3](#page-18-0)), вне зависимости от затопления датчика уровня, возможно только при установке переключателя DIP3 в положение «ON» (см. рисунок 3.1).

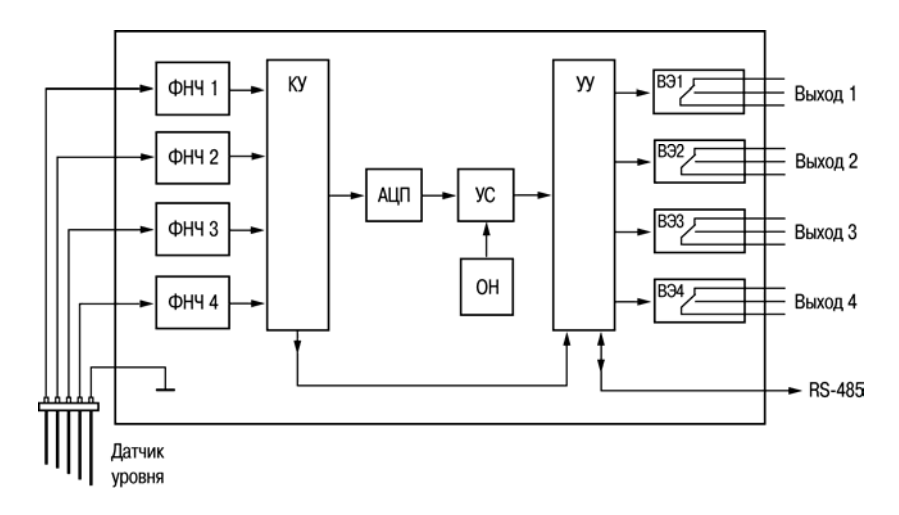

**Рисунок 3.2** 

# **3.3 Входы**

<span id="page-12-0"></span>Прибор имеет четыре входа для работы <sup>с</sup> датчиками уровня. В качестве датчиков уровня применяются кондуктометрические зонды, которые могут быть использованы для контроля уровня жидкостей, обладающих электропроводностью. Например, растворы кислот <sup>и</sup> щелочей, вода <sup>и</sup> водные растворы солей, молоко <sup>и</sup> <sup>т</sup>.п. Кондуктометрические зонды представляют собой изолированные друг от друга металлические электроды, выполненные из коррозионностойких материалов. Один из электродов является общим для всех каналов контроля. Он устанавливается <sup>в</sup> резервуаре так, чтобы рабочая часть электрода находилась <sup>в</sup> постоянном контакте <sup>с</sup> жидкостью во всем диапазоне контроля (от нижнего уровня до верхнего, включительно).

**Примечание –** Датчики (зонды) приобретаются отдельно.

На рисунке 3.3 представлены варианты применения кондуктометрических зондов <sup>в</sup> неметаллическом (а) <sup>и</sup> металлическом (б) резервуарах, соответственно.

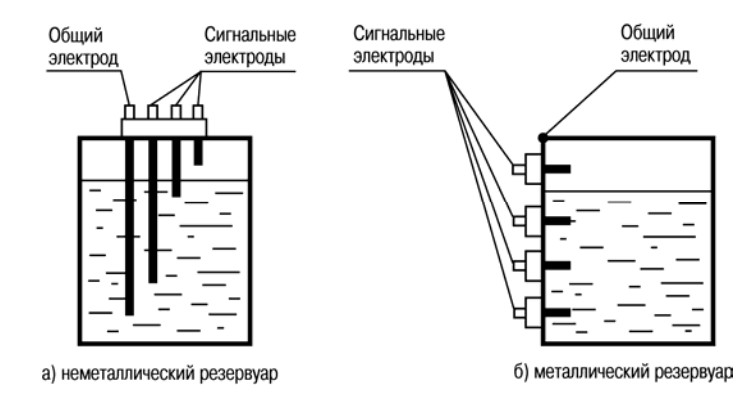

**Рисунок 3.3** 

**Примечание –** При контроле уровней жидкости <sup>в</sup> металлическом резервуаре <sup>в</sup> качестве общего электрода может быть использован корпус резервуара (рисунок 3.3, б).

По мере заполнения резервуара электроды соприкасаются с жидкостью, вследствие чего происходит замыкание электрических цепей между общим <sup>и</sup> соответствующими сигнальными входами, фиксируемое прибором как достижение заданных уровней. Для визуального контроля за уровнем жидкости используется четыре светодиодных индикатора «Входы», засветка каждого из которых происходит при получении сигнала от соответствующего датчика.

**Внимание!** Кондуктометрический способ контроля может оказаться неэффективным, если в техпроцессе используется не жидкость, а суспензия или эмульсия, осаждение частиц из которых может привести к изоляции электродов датчиков.

Схема подключения датчиков уровня <sup>к</sup> входам приведена <sup>в</sup> Приложении Б.

#### **3.4 Дискретные выходные элементы**

<span id="page-14-0"></span>Прибор оснащен четырьмя дискретными ВЭ (электромагнитные реле). Срабатывание ВЭ происходит при контакте соответствующего сигнального электрода <sup>с</sup> жидкостью. Кроме того управление ВЭ может осуществляться по сети RS-485 (см. <sup>п</sup>. [4.3](#page-18-0)).

Электромагнитное реле позволяет подключать нагрузку <sup>с</sup> максимально допустимым током 5 А при напряжении до 250 В 50 Гц или током 3 А постоянного напряжения до 24 В.

Порог включения <sup>и</sup> отключения ВЭ определяется положением DIP-переключателей установки порога срабатывания **DIP1 и DIP2** (см. таблицу 3.1 <sup>и</sup> Приложение Б, рисунок Б.1).

**Таблица 3.1 – Пороги включения <sup>и</sup> отключения ВЭ <sup>в</sup> зависимости от положения переключателей установки порога срабатывания DIP1 и DIP2** 

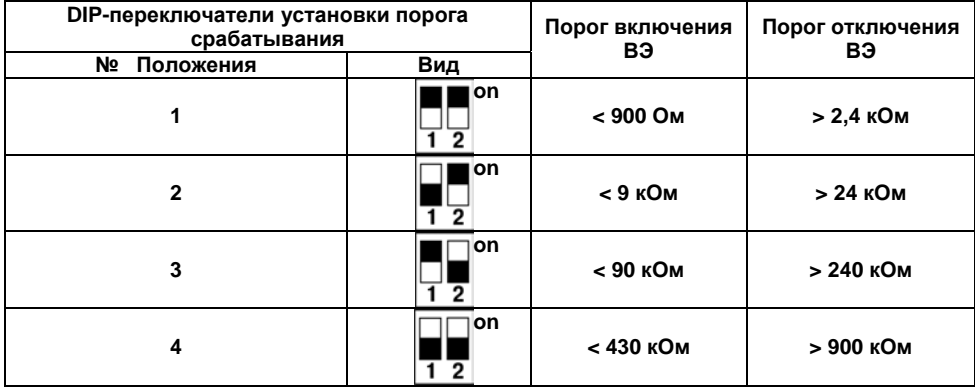

Схема подключения <sup>к</sup> выходам прибора приведена <sup>в</sup> Приложении Б, рисунок Б.2. При возникновении аварийной ситуации (см. <sup>п</sup>. 4.4) состояние ВЭ [определяется](#page-20-1) положением [переключателя](#page-20-1) DIP4 «Аварийная установка».

# **4 Работа <sup>с</sup> прибором**

<span id="page-16-0"></span>Считывания и изменение параметров прибора осуществляется <sup>с</sup> помощью программы «Конфигуратор М110», контроллера или иной программы, настроенной <sup>с</sup> помощью библиотеки ОВЕН WIN DLL или работающей по протоколам ModBus, ОВЕН или DCON.

### **4.1 Программа «Конфигуратор М110»**

<span id="page-16-1"></span>Информация <sup>о</sup> работе <sup>с</sup> программой «Конфигуратор М110» представлена <sup>в</sup> руководстве пользователя на диске, поставляемом <sup>в</sup> комплекте <sup>с</sup> прибором.

### **4.2 Восстановление заводских сетевых настроек прибора**

<span id="page-16-2"></span>Восстановление заводских сетевых настроек прибора используется при восстановлении связи между компьютером <sup>и</sup> прибором при утере информации <sup>о</sup> заданных значениях сетевых параметров прибора.

Для восстановления заводских сетевых настроек прибора необходимо выполнить следующие действия:

- − отключить питание прибора;
- − открыть заглушку на лицевой панели прибора;

− установить перемычку JP1 (см. Приложение Б, рисунок Б.1) <sup>в</sup> положение «Замкнуто»; при этом прибор работает <sup>с</sup> заводскими значениями сетевых параметров, но <sup>в</sup> его памяти сохраняются установленные ранее значения сетевых параметров;

включить питание;

**Внимание!** Напряжение на некоторых элементах печатных плат прибора МК110-220.4К.4Р опасно для жизни! Прикосновение <sup>к</sup> печатной плате, <sup>а</sup> также попадание посторонних предметов внутрь корпуса недопустимы!

запустить программу «Конфигуратор М110»;

− <sup>в</sup> окне установки связи задать значения заводских сетевых параметров (<sup>в</sup> соответствии <sup>с</sup> данными таблицы 4.1) или нажать кнопку «Заводские сетевые настройки». Связь <sup>с</sup> прибором установится с заводскими значениями сетевых параметров;

− считать значения сетевых параметров прибора, выбрав команду **Прибор | Считать все параметры** или открыв папку «Сетевые параметры»;

−зафиксировать на бумаге значения сетевых параметров прибора, которые были считаны;

- −закрыть программу «Конфигуратор М110»;
- отключить питание прибора;
- − снять перемычку JP1;
- − закрыть заглушку на лицевой панели прибора;
- −подключить питание прибора <sup>и</sup> запустить программу «Конфигуратор М110»;

 установить зафиксированные ранее значения параметров <sup>в</sup> Окне установки связи <sup>с</sup> прибором;

 нажать кнопку «Установить связь» <sup>и</sup> проверить наличие связи <sup>с</sup> прибором, выбрав команду **Прибор | Проверить связь <sup>с</sup> прибором**.

#### **Таблица 4.1 – Заводские значения сетевых параметров прибора**

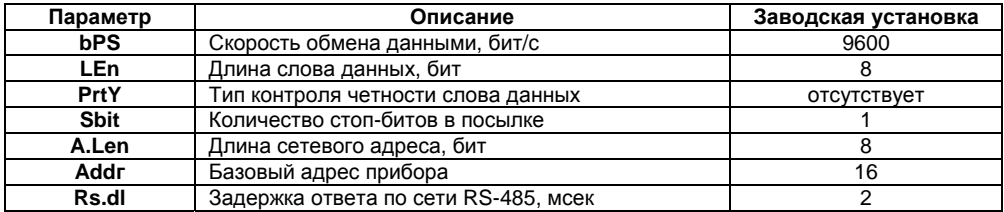

### **4.3 Управление ВЭ по сети RS-485**

<span id="page-18-0"></span>Управление дискретными ВЭ прибора осуществляется <sup>с</sup> помощью контроллера, например, ОВЕН ПЛК, или любого другого контроллера, поддерживающего один из протоколов (см. <sup>п</sup>. 2.1), либо <sup>с</sup> ПК <sup>с</sup> установленной SCADA-системой <sup>и</sup> подключенным ОРС-сервером, либо <sup>с</sup> помощью иной программы, настроенной <sup>с</sup> помощью библиотеки ОВЕН WIN DLL или работающей по протоколам ModBus, ОВЕН или DCON.

Для управления дискретными ВЭ необходимо выполнить следующие действия.

Удостовериться, что значение параметра входа «Управление по сети» – «да».

В случае значения параметра входа «Управление по сети» – «нет», установить переключатель DIP3 («Управление по сети») <sup>в</sup> положение «ON» (см. рисунок 3.1).

Записать значение состояния ВЭ <sup>в</sup> параметр «Состояния дискретных выходов», параметр и адрес регистра приведены <sup>в</sup> Приложениях В, Г, Д, значение устанавливает все ВЭ <sup>в</sup> соответствующие состояния согласно таблице 4.2.

При установке переключателя DIP3 <sup>в</sup> положение «off», состояние ВЭ будет определяться в соответствии <sup>с</sup> состояниями входов. То есть, при замыкании входа (датчик затоплен) включается соответствующий выход. В данном режиме невозможно управлять состоянием выходов по сети RS-485.

Состояние данного переключателя отображается <sup>в</sup> параметре «Управление по сети» – «нет».

### **Таблица 4.2**

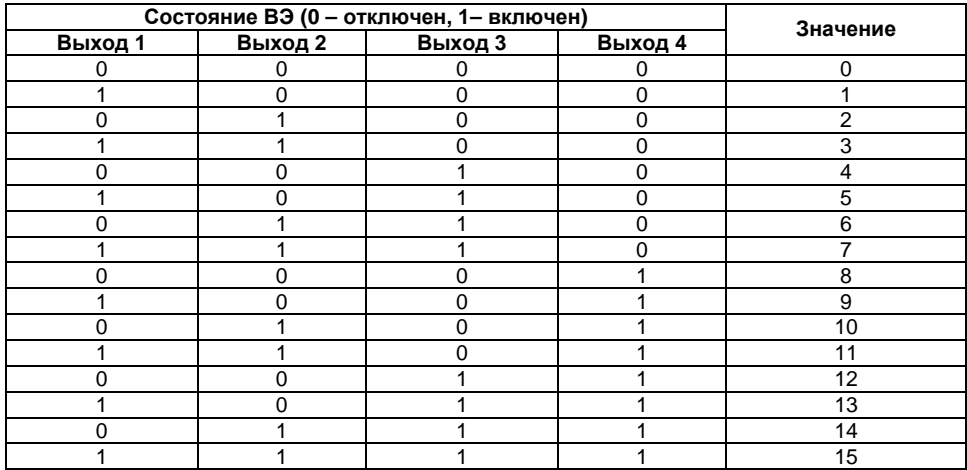

### **4.4 Режим «Авария»**

<span id="page-20-1"></span><span id="page-20-0"></span>При отсутствии запросов от Мастера сети RS-485 <sup>в</sup> течение времени, заданного параметром **t.out** «Максимальный сетевой тайм-аут», прибор переходит <sup>в</sup> режим «Авария» – осуществляется перевод всех ВЭ <sup>в</sup> состояние, определенное положением DIP-переключателя DIP4 («Режим работы по тайм-ауту»), согласно таблице 4.3.

Выход из состояния «Авария» выполняется при получении какого-либо запроса от Мастера сети, либо при переводе прибора <sup>в</sup> режим автоматического управления (переключатель DIP3 – в положении «off»).

Безопасного состояния при положении «off» переключателя DIP3 не существует.

Безопасное состояние выходов определяется значением параметра **O.ALr**. Значение данного параметра задается при первоначальном конфигурировании. Также значение данного параметра может изменяться по сети (запись <sup>в</sup> параметр **O.ALr** нового значения).

Соотношение значения параметра **O.ALr** <sup>и</sup> безопасных состояний ВЭ приведено <sup>в</sup> таблице 4.4.

По умолчанию значение параметра **O.ALr** равно 0.

**Пример –** При пропадании связи по RS-485 прибор отслеживает состояние DIP3 и DIP4. Если состояние DIP3 = on, и DIP4 = off, прибор переводит состояние выходов согласно значению параметра **O.ALr** (см. таблицу 4.4).

Соответственно, при значении O.ALr = 5 выходы 1 и 3 перейдут во включенное состояние, а 2 и 4 – в выключенное.

При значении **t.out** = 0, прибор не переходит <sup>в</sup> режим «Авария» (ВЭ не меняют своего состояния).

### **Таблица 4.3**

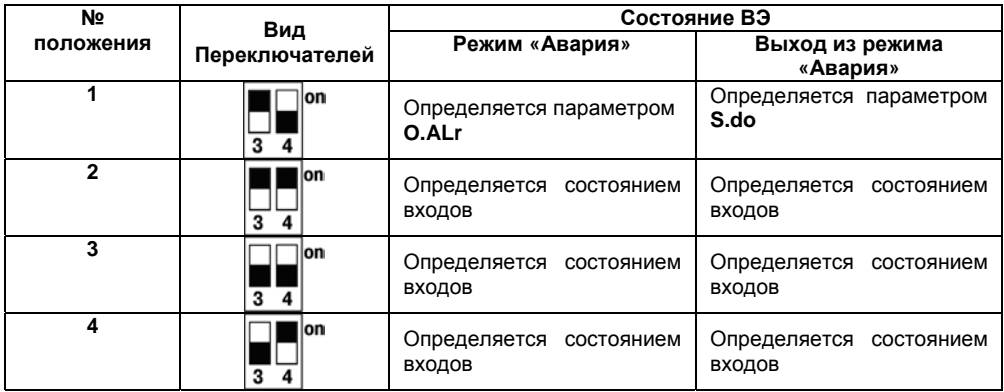

### **Таблица 4.4**

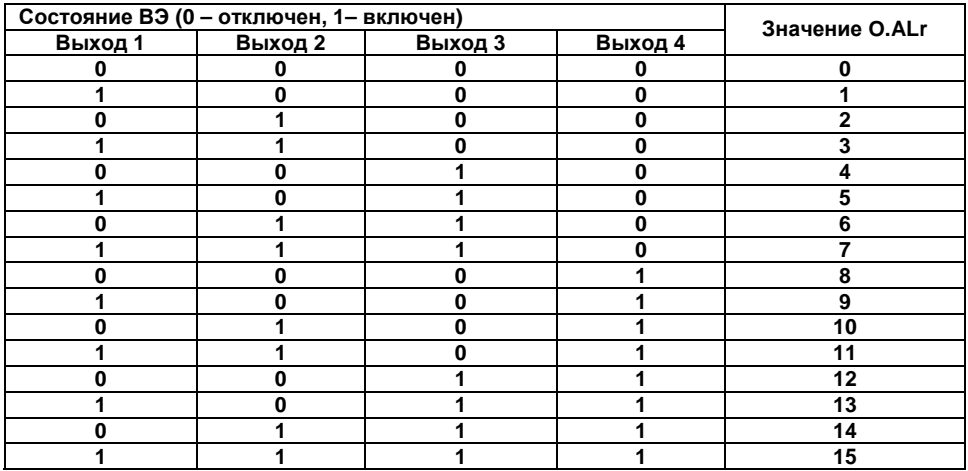

### **4.5 Опрос состояния входов по сети RS-485**

<span id="page-23-0"></span>Опрос состояния дискретных входов может осуществляться <sup>с</sup> помощью контроллера, ПК <sup>с</sup> установленной SCADA-системой <sup>с</sup> подключенным ОРС сервером, <sup>с</sup> помощью иной программы, настроенной <sup>с</sup> помощью библиотеки ОВЕН WIN DLL или работающей по протоколам ModBus, ОВЕН или DCON.

Для получения значения состояния дискретных входов необходимо прочитать значение регистра «Состояние дискретных входов» (имя <sup>и</sup> адрес регистра приведены <sup>в</sup> Приложениях В, Г, Д). Значение регистра соответствует состоянию дискретных входов согласно таблице 4.5.

#### **Таблица 4.5**

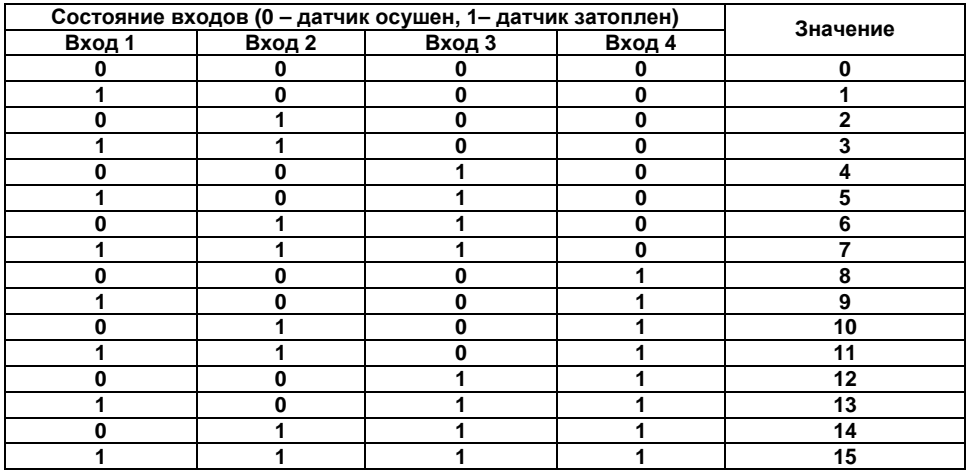

# **5 Меры безопасности**

<span id="page-25-0"></span>7.1 По способу защиты от поражения электрическим током прибор соответствует классу II по ГОСТ 12.2.007.0-75.

7.2 При эксплуатации <sup>и</sup> техническом обслуживании необходимо соблюдать требования ГОСТ 12.3.019-80, «Правил эксплуатации электроустановок потребителей» <sup>и</sup> «Правил охраны труда при эксплуатации электроустановок потребителей».

7.3 При эксплуатации прибора открытые контакты клеммника находятся под напряжением, опасным для жизни человека. Установку прибора следует производить <sup>в</sup> специализированных шкафах, доступ внутрь которых разрешен только квалифицированным специалистам.

7.4 Любые подключения <sup>к</sup> прибору <sup>и</sup> работы по его техническому обслуживанию производить только при отключенном питании прибора <sup>и</sup> подключенных <sup>к</sup> нему устройств.

7.5 Модули соответствуют требованиям нормативных документов Ростехнадзора: ПБ 10- 574-03, ПБ 10-573-03, ПБ 10-575-03.

7.6 Не допускается попадание влаги на контакты выходных разъемов и внутренние элементы приборов.

**Внимание!** ЗАПРЕЩАЕТСЯ использование приборов при наличии <sup>в</sup> атмосфере кислот, щелочей, масел <sup>и</sup> иных агрессивных веществ.

# <span id="page-26-0"></span>**6 Монтаж <sup>и</sup> подключение прибора**

# **6.1 Монтаж прибора**

Последовательность монтажа прибора следующая:

<span id="page-26-1"></span> осуществляется подготовка посадочного места <sup>в</sup> шкафу электрооборудования. Конструкция шкафа должна обеспечивать защиту прибора от попадания <sup>в</sup> него влаги, грязи <sup>и</sup> посторонних предметов;

 прибор укрепляется на DIN-рейке или на внутренней стенке щита. При размещении прибора следует помнить, что при эксплуатации открытые контакты клемм находятся под напряжением, опасным для человеческой жизни. Доступ внутрь таких шкафов разрешен только квалифицированным специалистам.

### **6.2 Монтаж внешних связей**

### **6.2.1 Общие требования**

<span id="page-26-2"></span>Питание прибора МК110-220.4К.4Р следует осуществлять от сетевого фидера, не связанного непосредственно <sup>с</sup> питанием мощного силового оборудования. Во внешней цепи рекомендуется установить выключатель, обеспечивающий отключение прибора от сети. Питание каких-либо устройств от сетевых контактов прибора запрещается.

Питание прибора МК110-24.4К.4Р следует осуществлять от локального источника питания подходящей мощности, установленного <sup>в</sup> том же шкафу электрооборудования, <sup>в</sup> котором устанавливается прибор.

Связь прибора по интерфейсу RS-485 выполнять по двухпроводной схеме. Длина линии связи должна быть не более 1200 метров. Подключение следует осуществлять витой парой проводов, соблюдая полярность. Провод А подключается <sup>к</sup> выводу А прибора, аналогично соединяются между собой выводы В. Подключение необходимо производить при отключенном

питании обоих устройств. Рекомендуется использовать экранированный кабель 5-й категории, при этом экран кабеля заземлить.

Для обеспечения надежности электрических соединений рекомендуется использовать кабели с медными многопроволочными жилами, сечением не более 1,5 мм<sup>2</sup>, концы которых перед подключением следует зачистить <sup>и</sup> облудить или оконцевать кабельным наконечником.

### **6.2.2 Подключение прибора**

Подключение прибора производится следующим образом.

Готовятся кабели для соединения прибора <sup>с</sup> ИМ, источником питания <sup>и</sup> интерфейсом RS-485.

Прибор подключается по схемам, приведенным <sup>в</sup> Приложении Б, <sup>с</sup> соблюдением следующей последовательности операций:

- −прибор подключается <sup>к</sup> источнику питания;
- −подключаются ИМ <sup>к</sup> ВЭ прибора;
- подключаются датчики <sup>к</sup> входам прибора;
- − подключаются линии интерфейса RS-485;
- − подается питание на прибор.

### **6.2.3 Подготовка прибора <sup>к</sup> работе**

При подготовке прибора <sup>к</sup> работе осуществляется проверка следующих положений:

перемычка JP1 должна быть снята;

 переключатели DIP1 и DIP2 должны быть <sup>в</sup> положении, соответствующем выставлению порога срабатывания. Если пороги изначально не известны, их можно изменить <sup>в</sup> ходе работы прибора;

 переключатель DIP3 должен стоять <sup>в</sup> положении, определяющем необходимый режим работы («Управление по сети» или «Автоматическое управление»);

− правильно ли настроен переключатель DIP4 на реакцию прибора <sup>в</sup> режиме аварии обмена по сети.

### **6.3 Помехи и методы их подавления**

8.3.1На работу прибора могут оказывать влияние внешние помехи:

<span id="page-28-0"></span>− помехи, возникающие под действием электромагнитных полей (электромагнитные помехи), наводимые на сам прибор <sup>и</sup> на линии связи прибора <sup>с</sup> датчиками;

помехи, возникающие <sup>в</sup> питающей сети.

Для уменьшения влияния **электромагнитных помех** необходимо выполнять приведенные ниже рекомендации:

 при прокладке длину сигнальных линий следует по возможности уменьшать <sup>и</sup> выделять их <sup>в</sup> самостоятельную трассу (или несколько трасс), отделенную(ых) от силовых кабелей;

− обеспечить надежное экранирование сигнальных линий. Экраны следует электрически изолировать от внешнего оборудования на протяжении всей трассы <sup>и</sup> подсоединять <sup>к</sup> заземленному контакту щита управления;

 прибор рекомендуется устанавливать <sup>в</sup> металлическом шкафу, внутри которого не должно быть никакого силового оборудования. Корпус шкафа должен быть заземлен.

Для уменьшения **помех, возникающих <sup>в</sup> питающей сети,** следует выполнять следующие рекомендации:

подключать прибор <sup>к</sup> питающей сети отдельно от силового оборудования;

− при монтаже системы, <sup>в</sup> которой работает прибор, следует учитывать правила организации эффективного заземления <sup>и</sup> прокладки заземленных экранов:

 все заземляющие линии и экраны прокладывать по схеме «звезда», при этом необходимо обеспечить хороший контакт <sup>с</sup> заземляемым элементом;

−заземляющие цепи выполнять проводами максимально возможного сечения;

- устанавливать фильтры сетевых помех (например ОВЕН БСФ) <sup>в</sup> линиях питания прибора;
- устанавливать искрогасящие фильтры <sup>в</sup> линиях коммутации силового оборудования.

### **6.4 «Быстрая» замена прибора**

<span id="page-29-1"></span><span id="page-29-0"></span>Конструкция клемм прибора позволяет осуществить оперативную замену прибора без демонтажа подключенных <sup>к</sup> нему внешних линий связи. Последовательность замены прибора следующая:

обесточиваются все линии связи, подходящие <sup>к</sup> прибору, <sup>в</sup> том числе линии питания;

 вывинчиваются крепежные винты по краям обеих клемм прибора (у каждой клеммы по 2 винта);

 съемная часть каждой из клемм отделяется от прибора вместе <sup>с</sup> подключенными внешними линиями связи при помощи отвертки или другого подходящего инструмента (удаление клемм изображено на рисунке Е.1 <sup>в</sup> Приложении Е);

− прибор снимается <sup>с</sup> DIN-рейки (или отвинчивается от внутренней стенки шкафа), <sup>а</sup> на его место устанавливается другой <sup>с</sup> предварительно удаленными разъемными частями клемм;

 <sup>к</sup> установленному прибору подсоединяются разъемные части клемм <sup>с</sup> подключенными внешними линиями связи;

−завинчиваются крепежные винты по краям обеих клемм.

# **7 Техническое обслуживание**

<span id="page-30-0"></span>Обслуживание прибора при эксплуатации заключается <sup>в</sup> его техническом осмотре. При выполнении работ пользователь должен соблюдать меры безопасности.

Технический осмотр прибора проводится обслуживающим персоналом не реже одного раза <sup>в</sup> 6 месяцев <sup>и</sup> включает <sup>в</sup> себя выполнение следующих операций:

 очистку корпуса прибора, <sup>а</sup> также его клеммных колодок от пыли, грязи <sup>и</sup> посторонних предметов;

−проверку качества крепления прибора на DIN-рейке или на стене;

−проверку качества подключения внешних связей.

Обнаруженные при осмотре недостатки следует немедленно устранить.

# <span id="page-31-0"></span>**8 Маркировка <sup>и</sup> упаковка**

При изготовлении на прибор наносятся:

на передней панели:

- −товарный знак предприятия-изготовителя;
- −наименование прибора;
- − знак соответствия нормативно-технической документации; на корпусе:
- −обозначение модификации прибора;
- −диапазон напряжений <sup>и</sup> частоты питания, потребляемая мощность;
- −степень защиты корпуса;
- −год изготовления;
- −заводской номер <sup>и</sup> штрих-код.

Упаковка прибора производится <sup>в</sup> потребительскую тару, выполненную из гофрированного картона.

## **9 Транспортирование <sup>и</sup> хранение**

<span id="page-32-0"></span>9.1 Приборы транспортируются <sup>в</sup> закрытом транспорте любого вида. Крепление тары <sup>в</sup> транспортных средствах должно производиться согласно правилам, действующим на соответствующих видах транспорта.

9.2 Условия транспортирования должны соответствовать условиям 5 по ГОСТ 15150-69 при температуре окружающего воздуха от минус 25 до +55 °С <sup>с</sup> соблюдением мер защиты от ударов <sup>и</sup> вибраций.

9.3 Перевозку осуществлять <sup>в</sup> транспортной таре поштучно или <sup>в</sup> контейнерах.

9.4 Условия хранения <sup>в</sup> таре на складе изготовителя <sup>и</sup> потребителя должны соответствовать условиям 1 по ГОСТ 15150-69. В воздухе не должны присутствовать агрессивные примеси.

Приборы следует хранить на стеллажах.

# **10 Комплектность**

<span id="page-33-0"></span>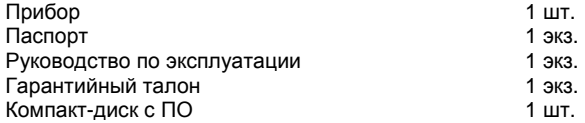

**Примечание** – Изготовитель оставляет за собой право внесения дополнений <sup>в</sup> комплектность изделия. Полная комплектность указывается <sup>в</sup> паспорте на прибор.

# **11 Гарантийные обязательства**

<span id="page-34-0"></span>11.1 Изготовитель гарантирует соответствие прибора требованиям технических условий при соблюдении условий эксплуатации, транспортирования, хранения <sup>и</sup> монтажа.

11.2 Гарантийный срок эксплуатации 24 месяца со дня продажи.

11.3 В случае выхода прибора из строя <sup>в</sup> течение гарантийного срока при соблюдении пользователем условий эксплуатации, транспортирования, хранения <sup>и</sup> монтажа предприятие изготовитель обязуется осуществить его бесплатный ремонт или замену.

11.4 Порядок передачи изделия <sup>в</sup> ремонт содержатся <sup>в</sup> паспорте <sup>и</sup> <sup>в</sup> гарантийном талоне.

# <span id="page-35-0"></span>**Приложение А. Габаритный чертеж**

На рисунках А.1, А.2 приведены габаритные <sup>и</sup> установочные размеры прибора.

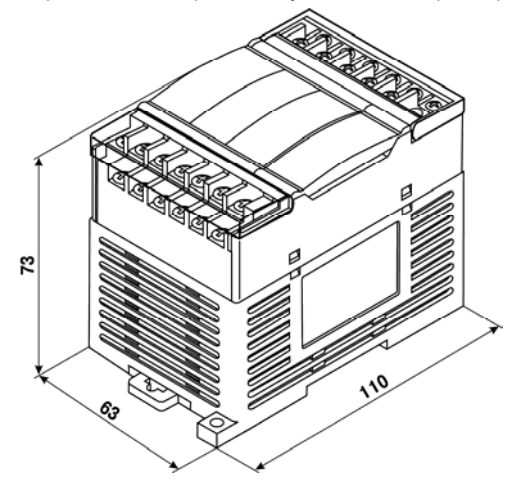

**Рисунок А.1** 

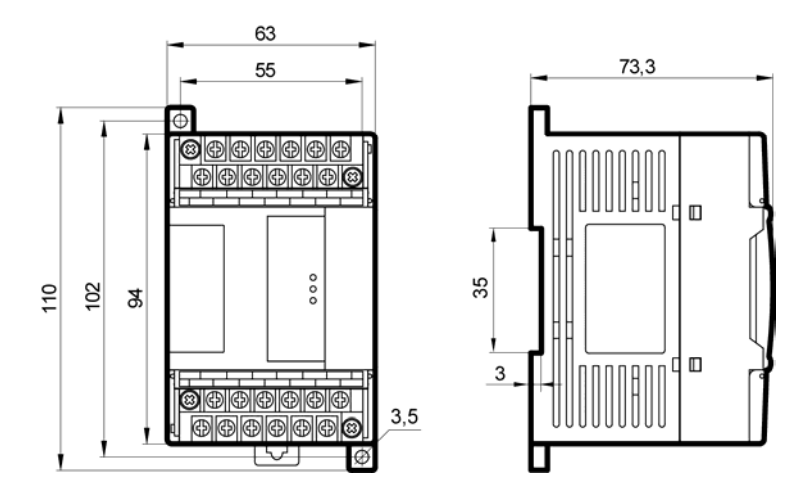

**Рисунок А.2** 

# **Приложение Б. Подключение прибора**

<span id="page-37-0"></span>Расположение клемм (<sup>с</sup> указанием их номеров), DIP-переключателей <sup>и</sup> светодиодов представлено на рисунке Б.1, назначение клемм приведено <sup>в</sup> таблице Б.1.

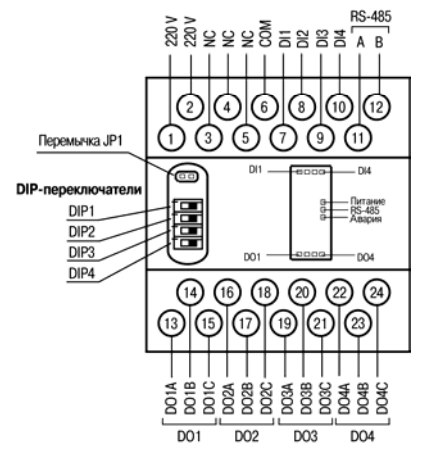

**Рисунок Б.1** 

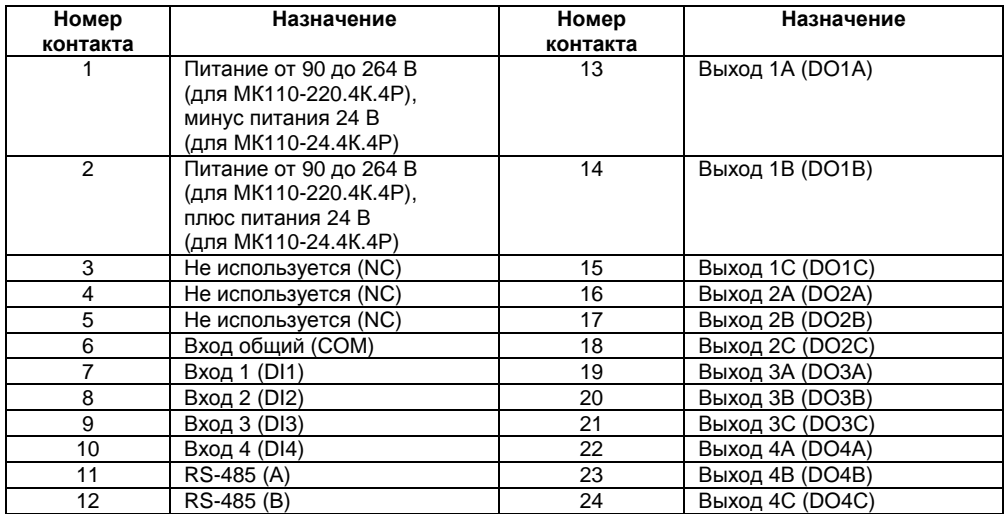

#### **Таблица Б.1 – Назначение контактов клеммной колодки прибора**

**Примечание –** Для выходов 1 - 4 назначение контактов (A, B, C) следующее:

- <sup>−</sup> A нормально-замкнутый;
- <sup>−</sup> B перекидной;
- <sup>−</sup> C нормально-разомкнутый.

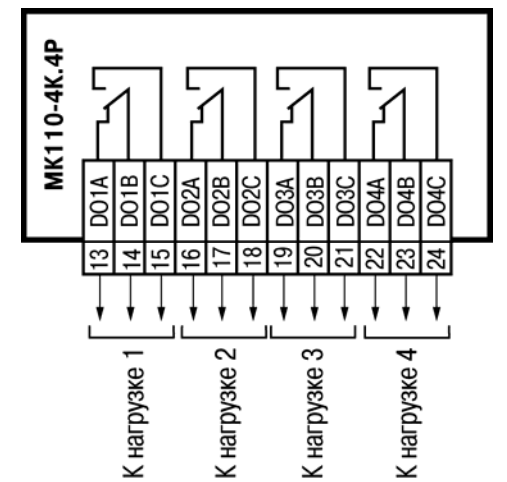

Схема подключения <sup>к</sup> выходам прибора приведена на рисунке Б.2.

**Рисунок Б.2 – Схема подключения <sup>к</sup> ВЭ типа «Электромагнитное реле»** 

Схема подключения <sup>к</sup> входам прибора кондуктометрических датчиков приведена на рисунке Б.3.

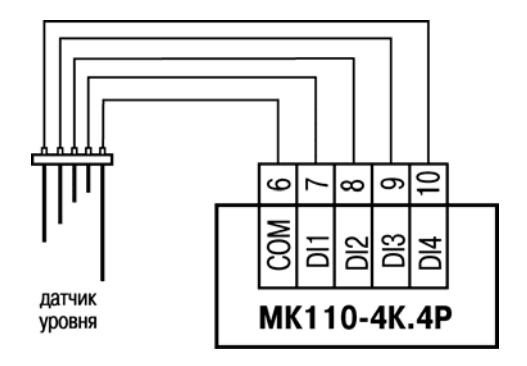

**Рисунок Б.3 – Схема подключения датчиков уровня**

**Примечание** – Общим входом для датчиков является вход «COM».

# **Приложение В. Параметры прибора**

<span id="page-41-0"></span>Общие параметры прибора представлены <sup>в</sup> таблице В.1, конфигурационные – <sup>в</sup> таблице В.2. В таблице В.3 представлены оперативные параметры протокола ОВЕН, <sup>в</sup> таблице В.4 – регистры протокола ModBus.

Полный перечень параметров прибора <sup>с</sup> указанием типов, имен, HASH-сверток <sup>и</sup> диапазонов значений приведен <sup>в</sup> файле **«**Параметры МК110-4К.4Р» на компакт-диске, входящем <sup>в</sup> комплект поставки прибора.

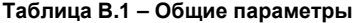

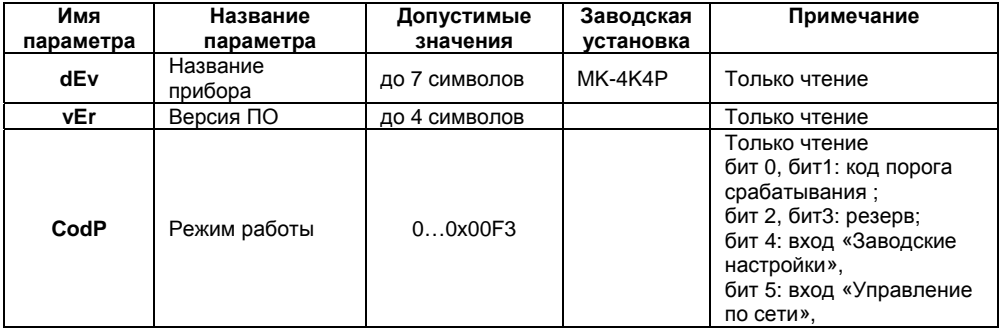

#### **Окончание таблицы В.1**

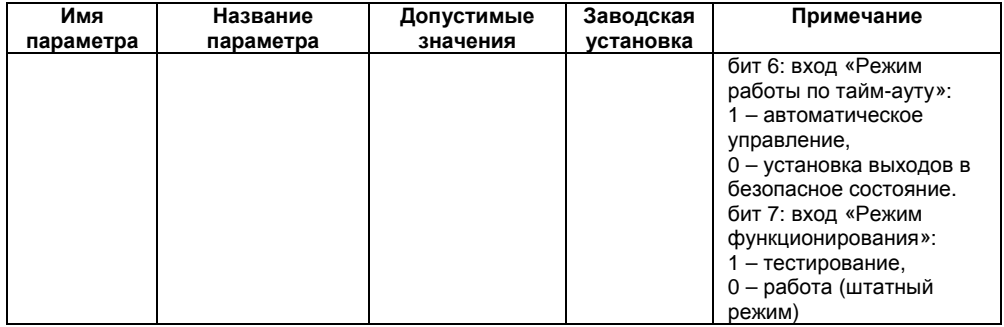

#### **Таблица В.2 – Конфигурационные параметры**

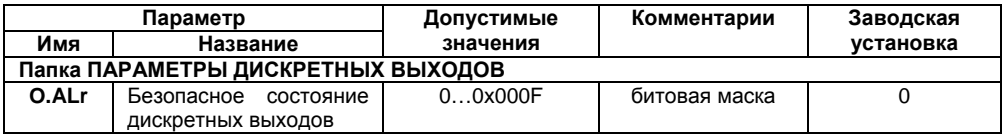

#### **Продолжение таблицы В.2**

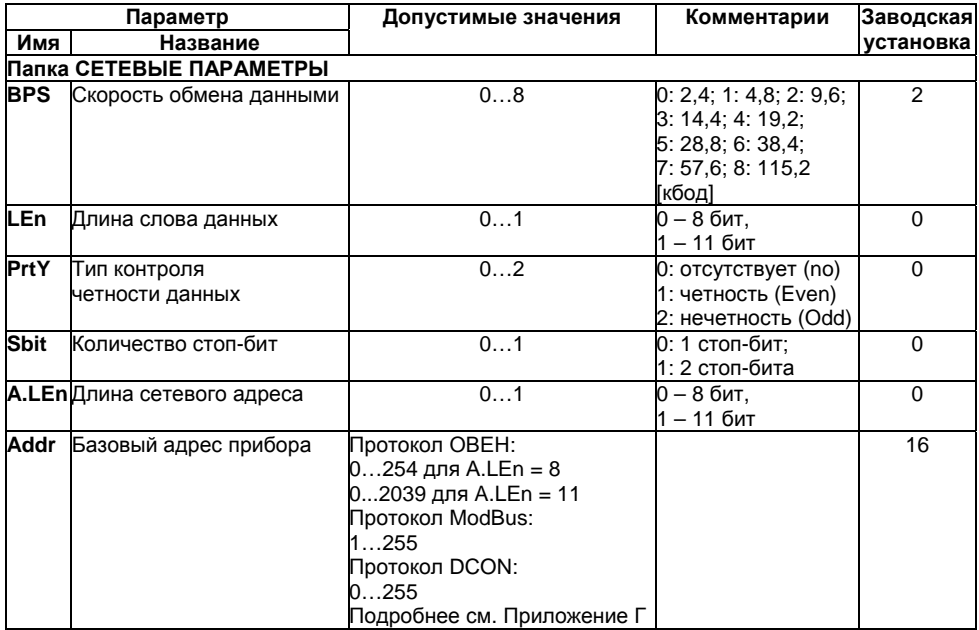

#### **Окончание таблицы В.2**

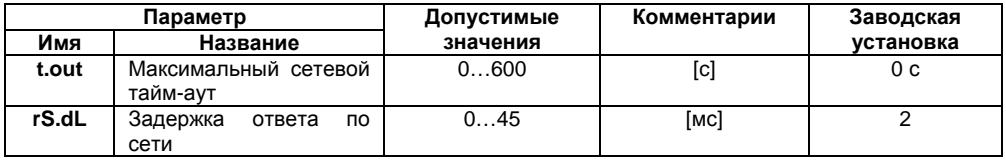

#### **Таблица В.3 – Оперативные параметры протокола ОВЕН**

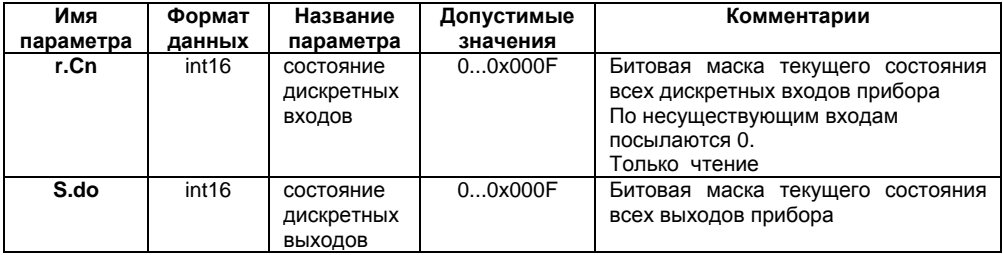

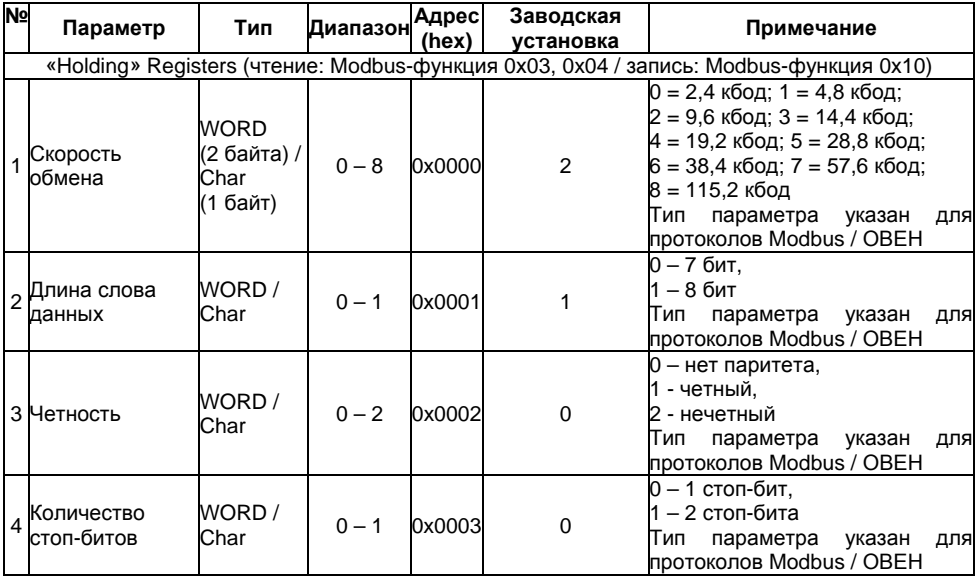

#### **Таблица В.4 – Входные/выходные данные протокола ModBus**

#### **Продолжение таблицы В.4**

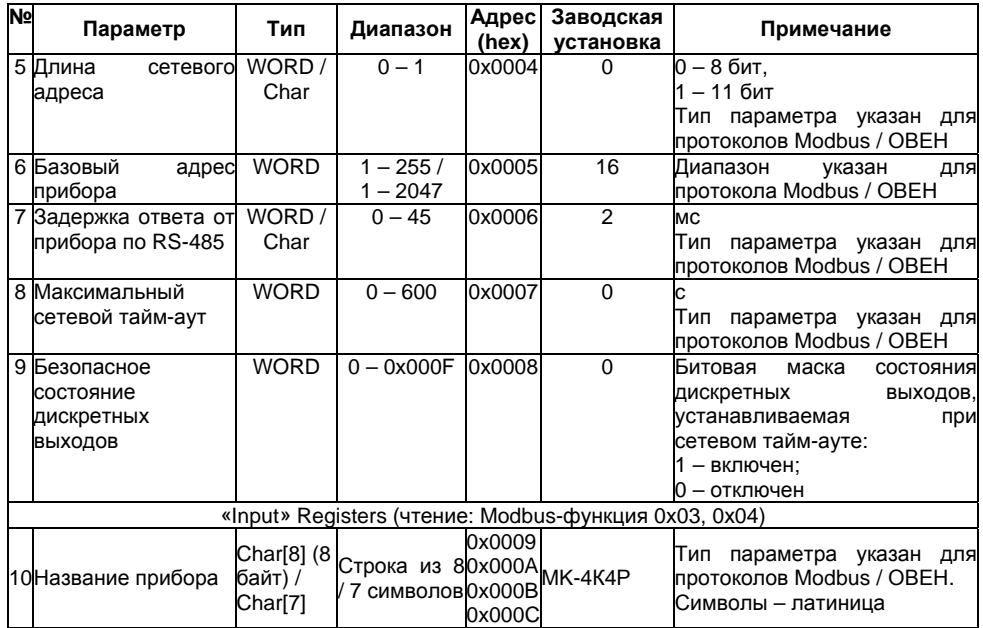

#### **Продолжение таблицы В.4**

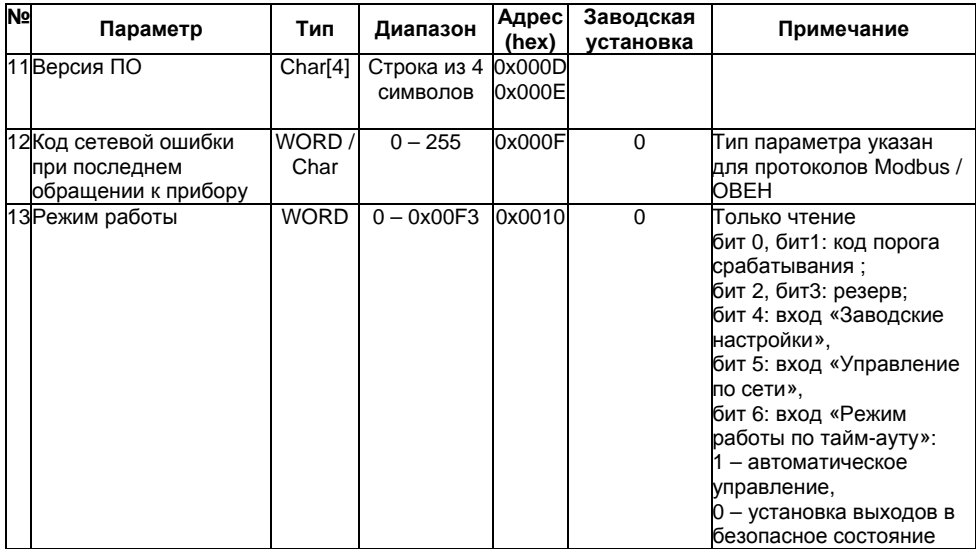

#### **Окончание таблицы В.4**

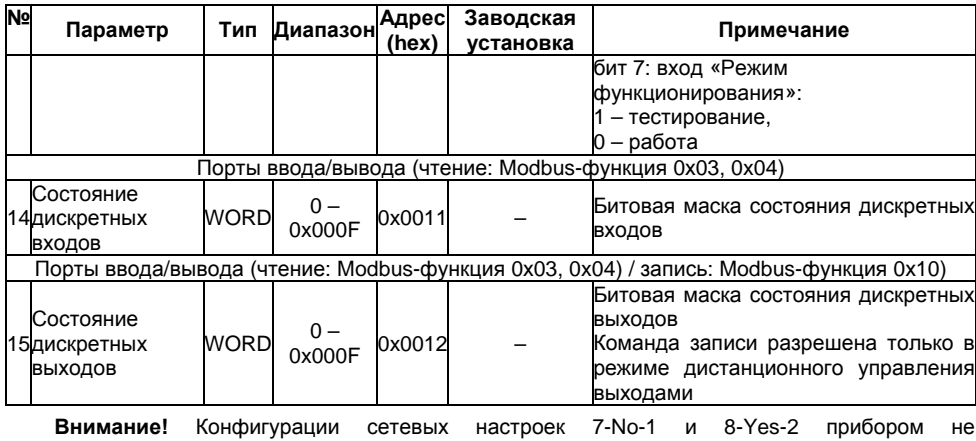

поддерживаются!

# <span id="page-49-0"></span>**Приложение Г. Общие сведения по протоколам обмена RS-485**

# **Г.1 Параметры протокола ОВЕН, индексация параметров**

Параметры <sup>в</sup> приборе разделяются на 2 группы: конфигурационные <sup>и</sup> оперативные.

**Конфигурационные параметры** – это параметры, определяющие конфигурацию прибора, значения, которым пользователь присваивает <sup>с</sup> помощью программы-конфигуратора.

Конфигурационными параметрами настраиваются структура прибора, определяются сетевые настройки <sup>и</sup> <sup>т</sup>. д.

Значения конфигурационных параметров хранятся <sup>в</sup> энергонезависимой памяти прибора <sup>и</sup> сохраняются при выключении питания.

**Оперативные параметры** – это данные, которые прибор формирует <sup>в</sup> процессе работы <sup>и</sup> получает или передает по сети RS-485. В сеть они передаются компьютером, контроллером или прибором-регулятором. Оперативные параметры отражают текущее состояние регулируемой системы.

Каждый параметр имеет имя, состоящее из латинских букв (до четырех), которые могут быть разделены точками, <sup>и</sup> название. Например, «Аварийное значение на ВЭ» **O.ALr**, где «Аварийное значение на ВЭ» – название, **O.ALr** – имя.

### **Г.2 Базовый адрес прибора <sup>в</sup> сети RS-485**

Каждый прибор <sup>в</sup> сети RS-485 должен иметь свой уникальный базовый адрес.

#### **Адресация <sup>в</sup> протоколе ОВЕН**

Длина базового адреса определяется параметром **A.Len** при задании сетевых настроек. В адресе может быть 8 (Modbus, ОВЕН, DCON) либо 11 (ОВЕН) бит. Соответственно, диапазон значений базового адреса при 8-битной адресации – 0…254, <sup>а</sup> при 11-битной адресации – 0…2039.

В протоколе ОВЕН предусмотрены широковещательные адреса, при 8-битной адресации – 255, <sup>а</sup> при 11-битной адресации – 2040…2047.

Базовый адрес прибора задается <sup>в</sup> программе **«Конфигуратор М110»** (параметр **Addr**).

По умолчанию прибор имеет Базовый адрес =16.

#### **Адресация <sup>в</sup> протоколе ModBus**

Диапазон значений базового адреса <sup>в</sup> протоколе ModBus – 1…255.

Широковещательный адрес <sup>в</sup> протоколе ModBus – 0.

#### **Адресация <sup>в</sup> протоколе DCON**

Диапазон значений базового адреса <sup>в</sup> протоколе DCON – 0…255.

### **Г.3 Мастер сети**

Для организации обмена данными <sup>в</sup> сети по интерфейсу RS-485 необходим Мастер сети. Основная функция Мастера сети - инициировать обмен данными между Отправителем <sup>и</sup> Получателем данных. Прибор не может быть Мастером сети, он выступает <sup>в</sup> роли Получателя данных.

В качестве Мастера сети можно использовать:

программируемые контроллеры ОВЕН ПЛК;

− ПК <sup>с</sup> подключенным преобразователем RS-232/RS-485 (например, ОВЕН АСЗ-М) или USB/RS-485 (например, ОВЕН АС4).

В протоколе ОВЕН предусмотрен только один Мастер сети.

# <span id="page-51-0"></span>**Приложение Д. Команды протокола DCON**

Команды протокола DCON приведены <sup>в</sup> таблице Д.1.

### **Таблица Д.1 – Команды протокола DCON**

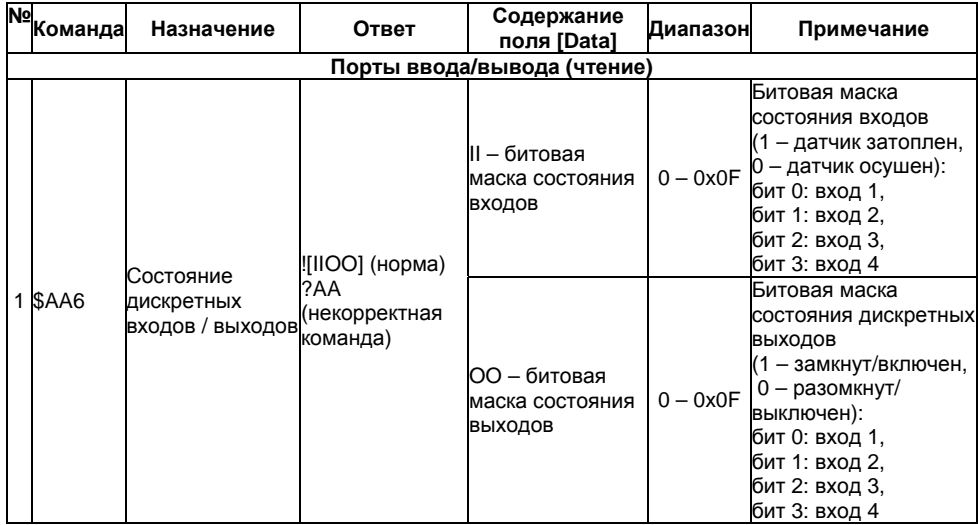

#### **Окончание таблицы Д.1**

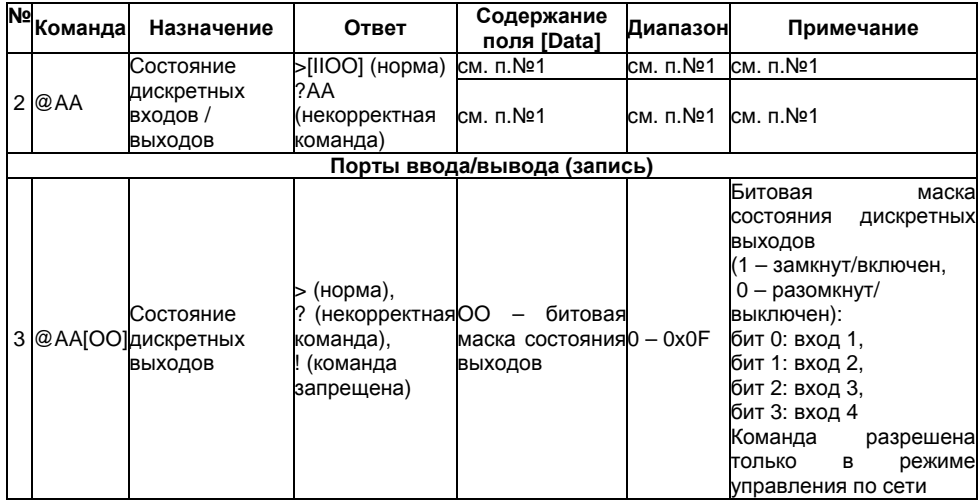

**Пример** – Команда «Считать состояние дискретных входов <sup>и</sup> выходов».

Посылка:

@AA[CHK](cr),

где:

**АА** – адрес прибора, от 0x00 до 0xFF;

**[CHK]** – контрольная сумма;

```
(cr) – символ перевода строки (0х0D).
```
Ответ:

 **>(данные)[CHK](cr)** – <sup>в</sup> случае приема допустимой команды;  **?АА**[**CHK](cr)** – при нераспознаваемой команде.

# <span id="page-54-0"></span>**Приложение Е. Отделение клемм от прибора**

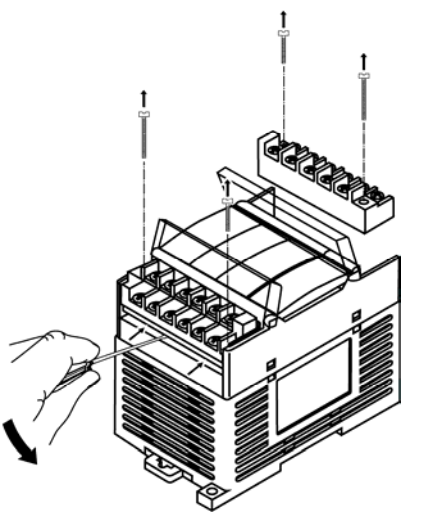

**Рисунок Е.1 – Отделение съемных частей клемм прибора**

### **Лист регистрации изменений**

<span id="page-55-0"></span>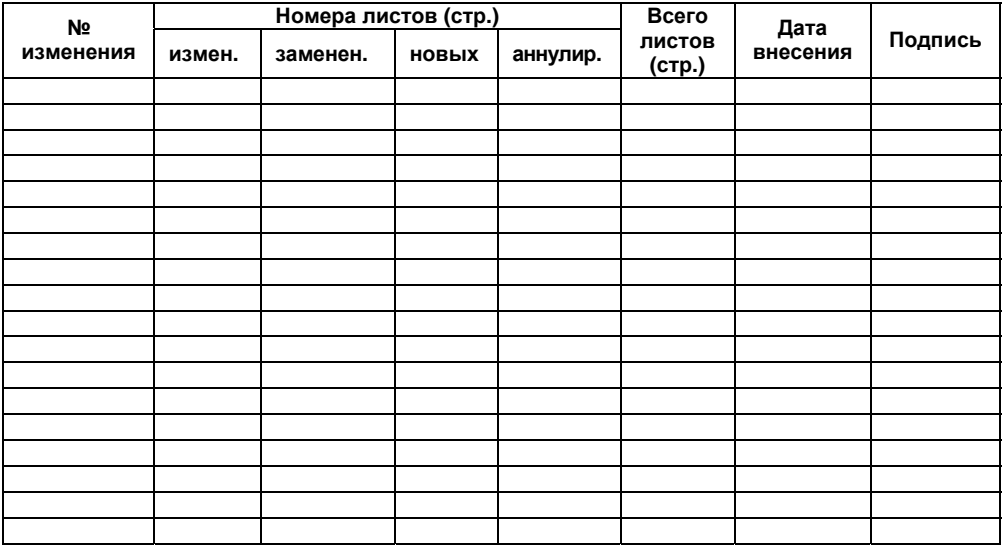

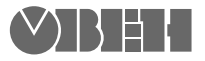

**Центральный офис: 111024, Москва, 2я ул. Энтузиастов, д. 5, корп. 5**  Тел.: (495) 221-60-64 (многоканальный) Факс: (495) 728-41-45 **www.owen.ru Отдел сбыта: sales@owen.ru Группа тех. поддержки: support@owen.ru**

> **Рег. № 1831 Зак. №**